## Alınan / Verilen Hizmet ve Hizmet Grubu Döviz Toplamları

Alınan ve verilen hizmet/hizmet grubu kartına ait döviz hizmet toplamları, alınan/verilen hizmet kartları listesinde F9-sağ fare düğmesi menüsünde yer alan Döviz Toplamları seçeneği ile listelenir. Döviz toplamları ile hizmet /hizmet grubu kartına ait hareketler, işlem dövizi bilgileri ile izlenir.

Dövizli hizmet hareketleri penceresinde Filtreler seçeneği ile koşul belirlenir ve toplamlar bu filtre koşullarına göre izlenir. Dövizli hizmet hareketleri listesinde kullanılan filtreler şunlardır:

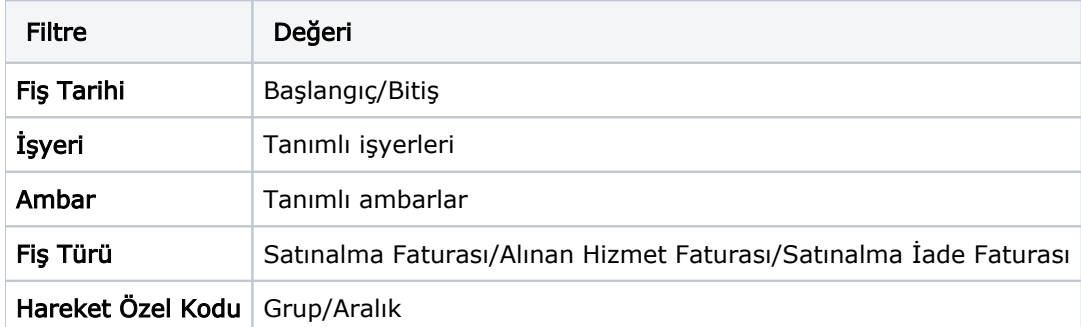

Döviz toplamları, Tarih Aralığı filtre satırında başlangıç ve bitiş tarih aralığı verilerek yalnızca bu aralıkta kalan işlemleri kapsayacak şekilde alınır. Fiş Türü filtre satırında yapılacak seçimle yalnızca belirlenen fiş türleri ile yapılan işlemleri içerecek şekilde döviz toplamları listelenir.

Döviz Toplamları penceresinin üst bölümünde alınan hizmet kartının kod ve açıklaması ile ana birim bilgisi yer alır. Pencerenin orta bölümünde kart özel kodu ve toplamların hangi tarih aralığına ait olduğu görüntülenir. Dövizli tutarlara ait toplam bilgileri ise kolonlarda izlenir. İşlem dövizi türü, işlem dövizi üzerinden borç, alacak ve bakiye toplamları ile yerel para birimi üzerinden bakiye toplamı, raporlama dövizi üzerinden bakiye toplamı ilgili kolonlarda görüntülenir.

Filtre koşullarını kaydetmek ve toplamları yeniden aynı koşullarda almak için Filtre Kaydet, kayıtlı filtre dosyasını yeniden kullanmak için Filtre Yükle seçenekleri kullanılır.